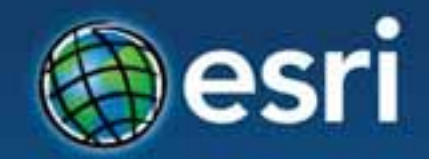

## **ArcGIS for Server: Administration and Security**

Amr Wahba awahba@esri.com

**Esri Developer Summit Middle East & Africa** 

19-21 November 2013 **Park Hyatt Dubai** 

#### **Agenda**

- **ArcGIS Server architecture**
- **Distributing and scaling components**
- **Implementing security**
- **Monitoring server logs**
- **Automating server administration**
- **What's new in 10.2?**
- **Backup and restore**
- **Q&A**

# **ArcGIS Server architecture**

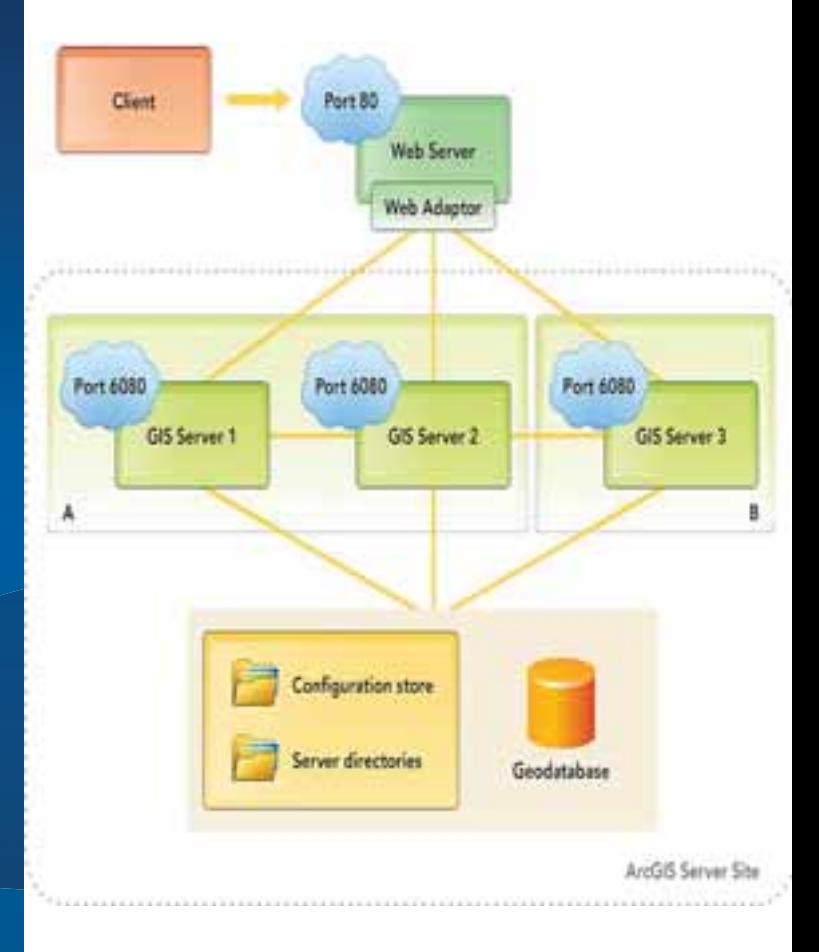

### **Pre-10.1 architecture**

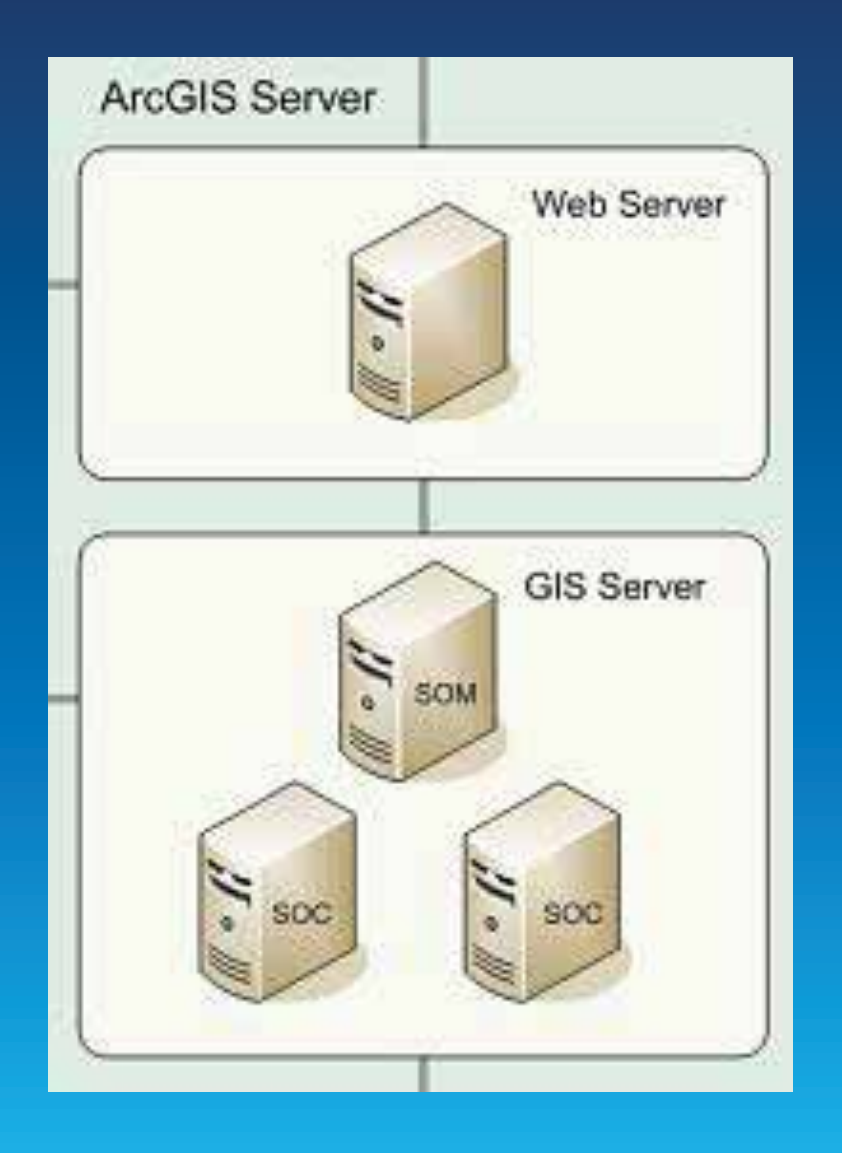

#### **Motivation for architecture change**

- **Performance (64 bit)**
- **HTTP only**
- **Faster installation**
- **Scalability and elasticity**
- **High availability**
- **Cloud deployments**
- **Linux improvements**

#### **ArcGIS for Server 10.1 Architecture**

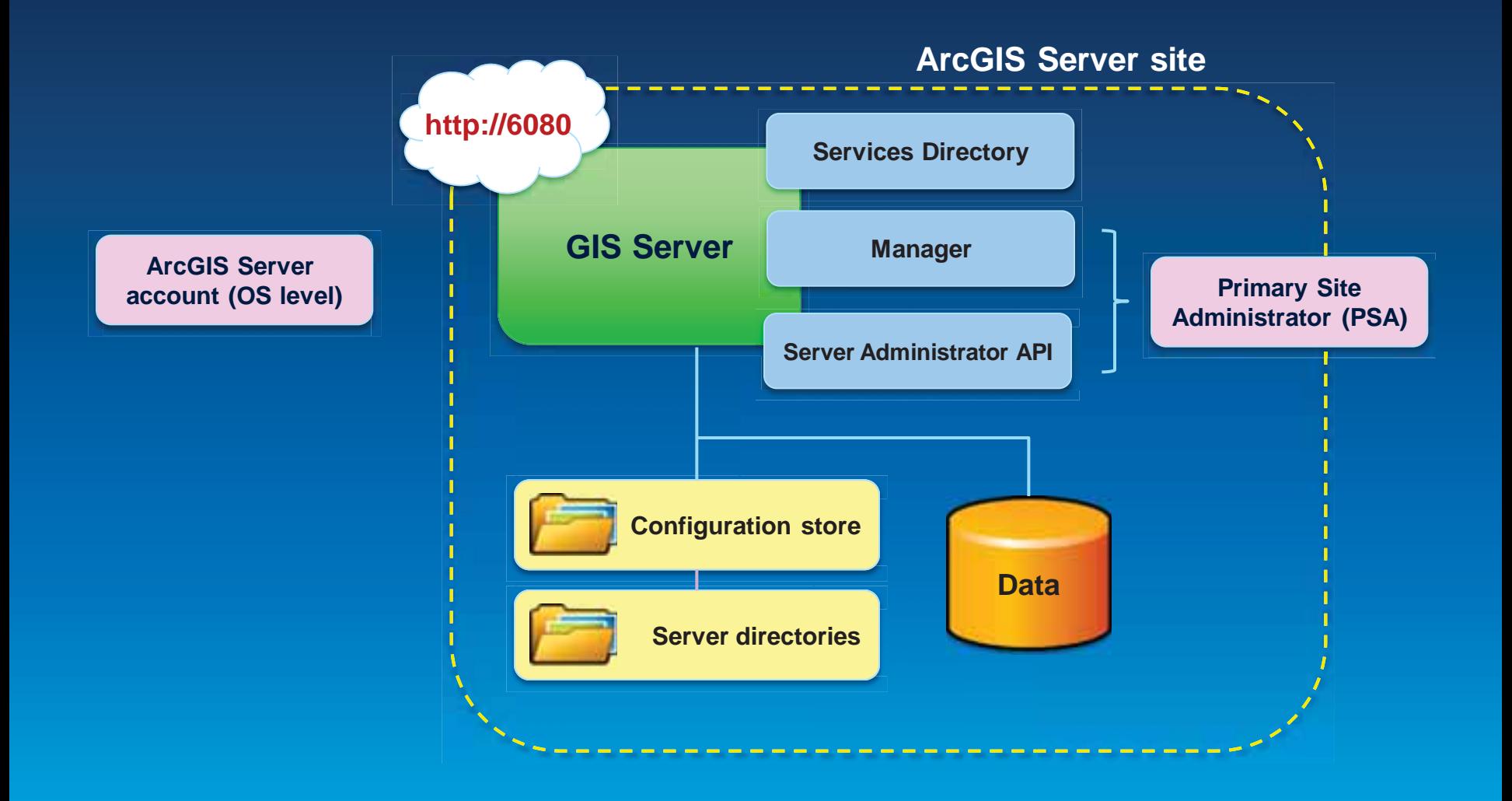

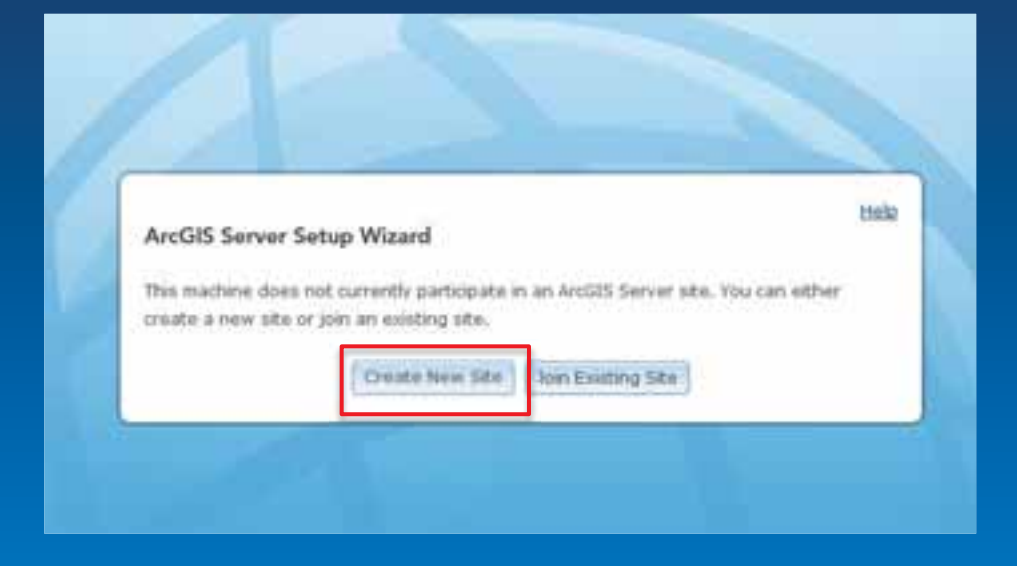

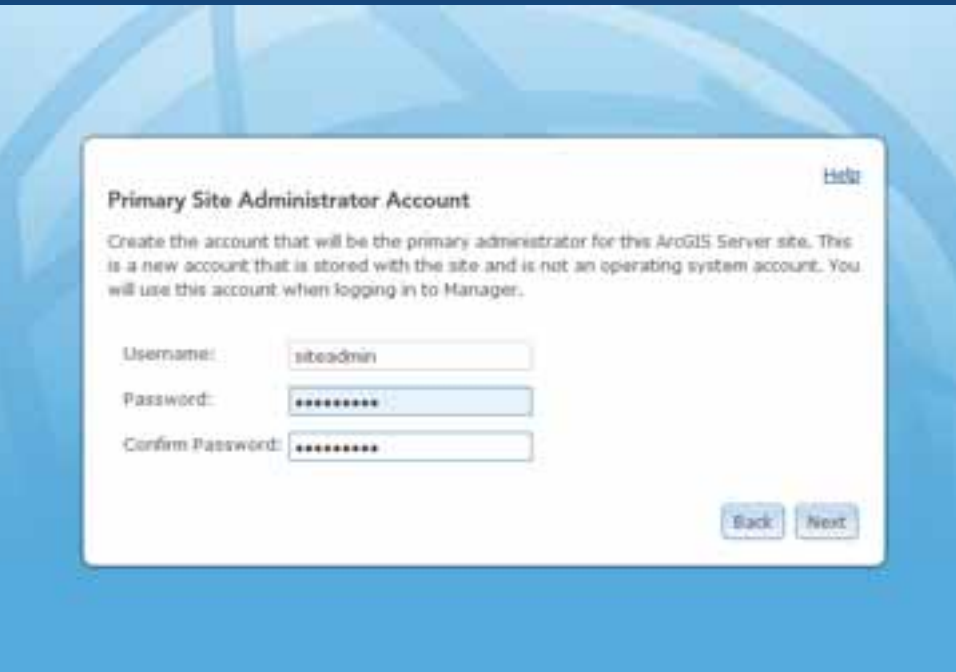

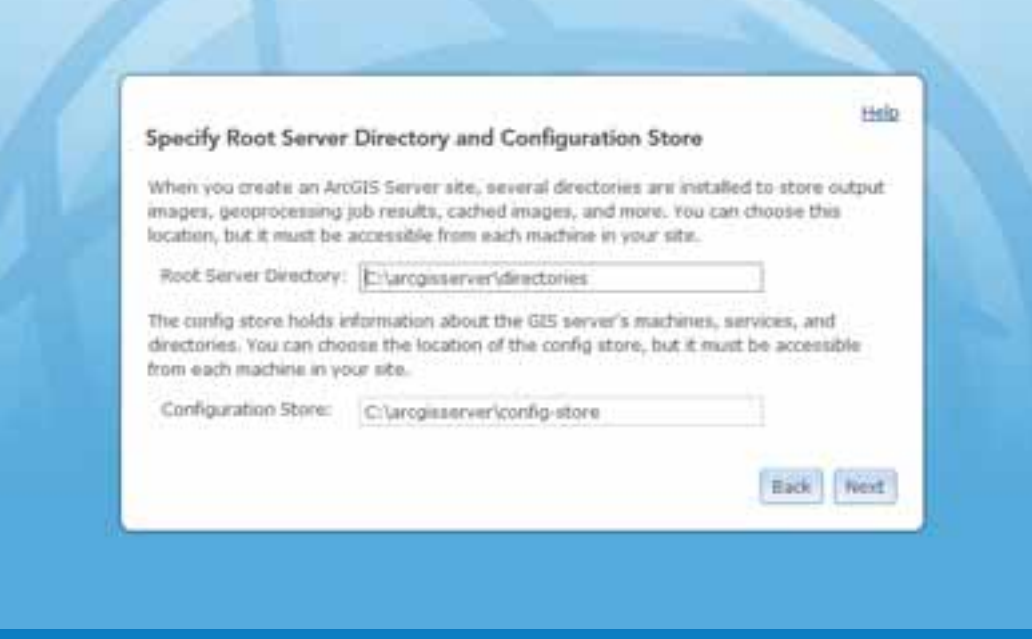

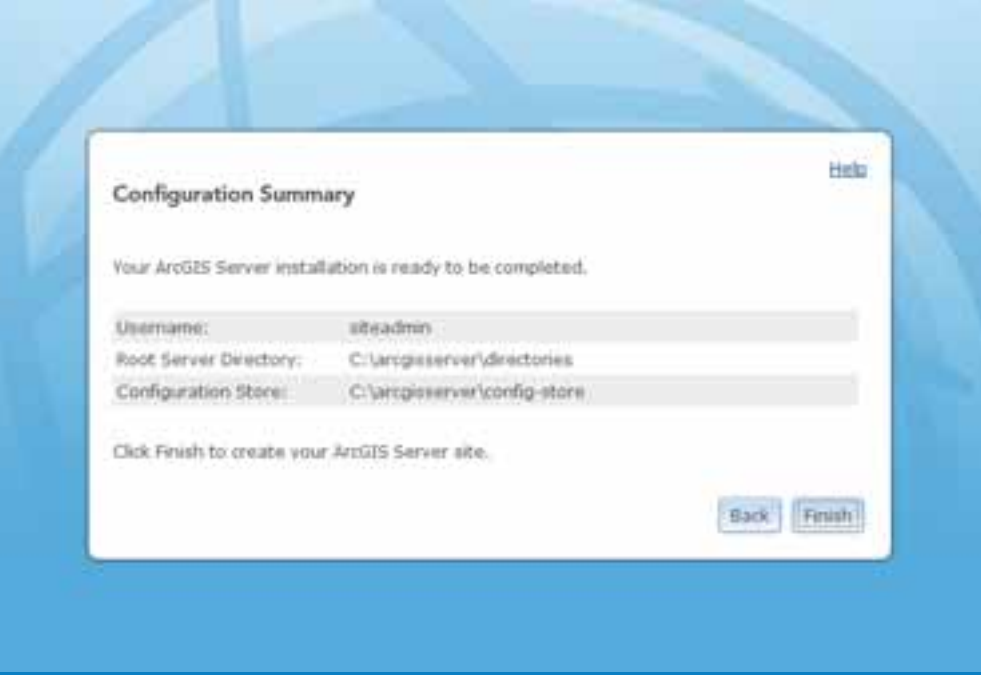

#### **Single machine deployment with Web Adaptor**

- **Easily block admin end points**
- **Forward compatibility** 
	- **Connect via port 80**
	- **GIS site name**
- **Leverage Web tier features** 
	- **Security**
	- **Logging**
- **OOTB reverse proxy**

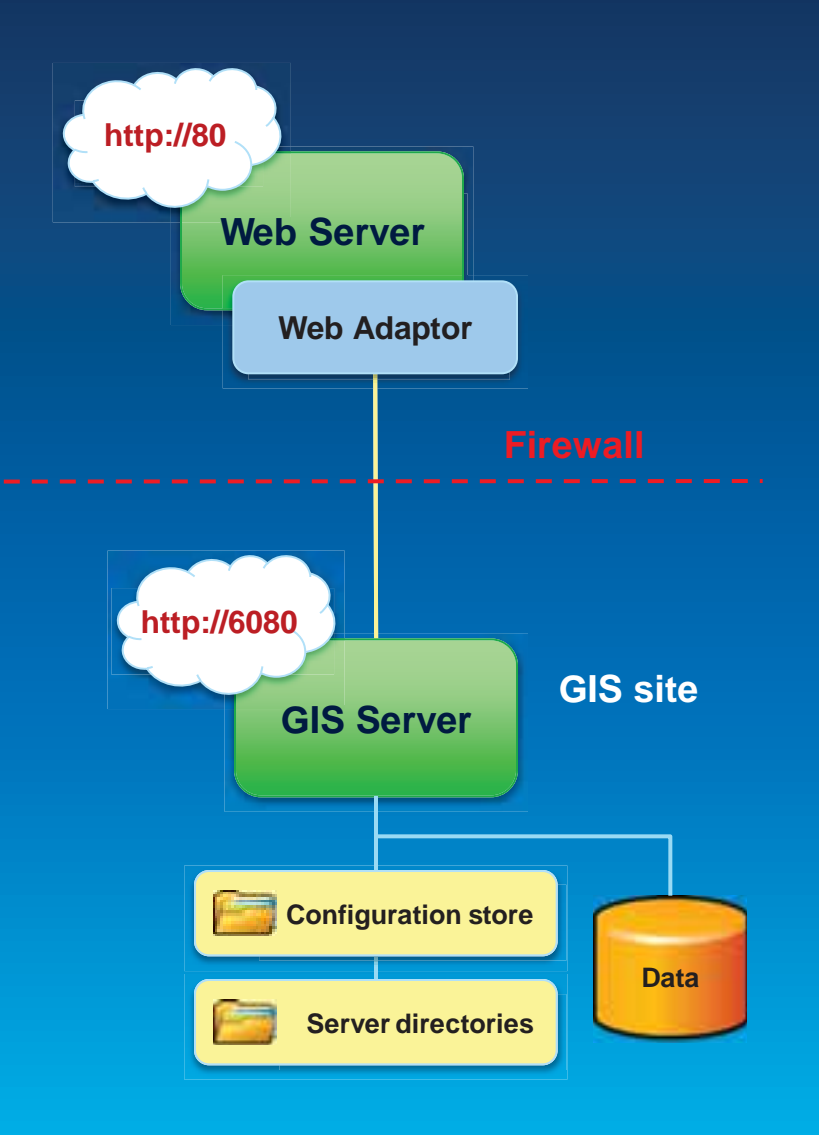

### **Multiple machine site**

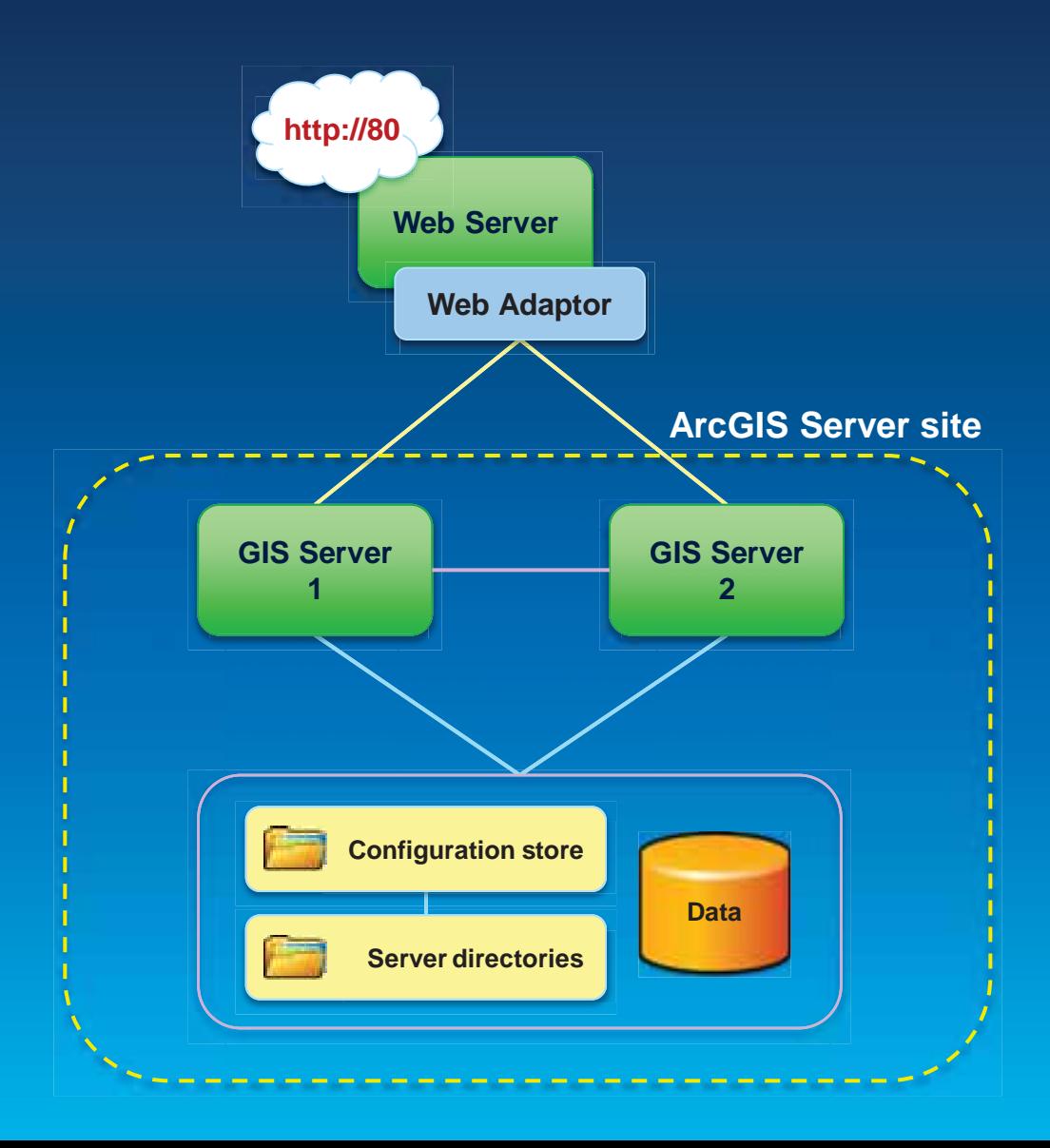

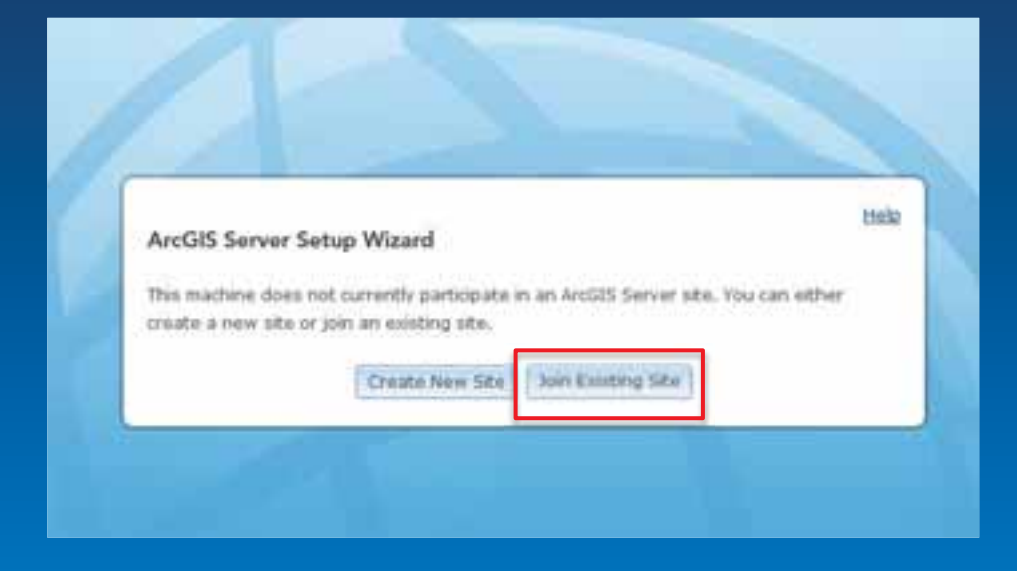

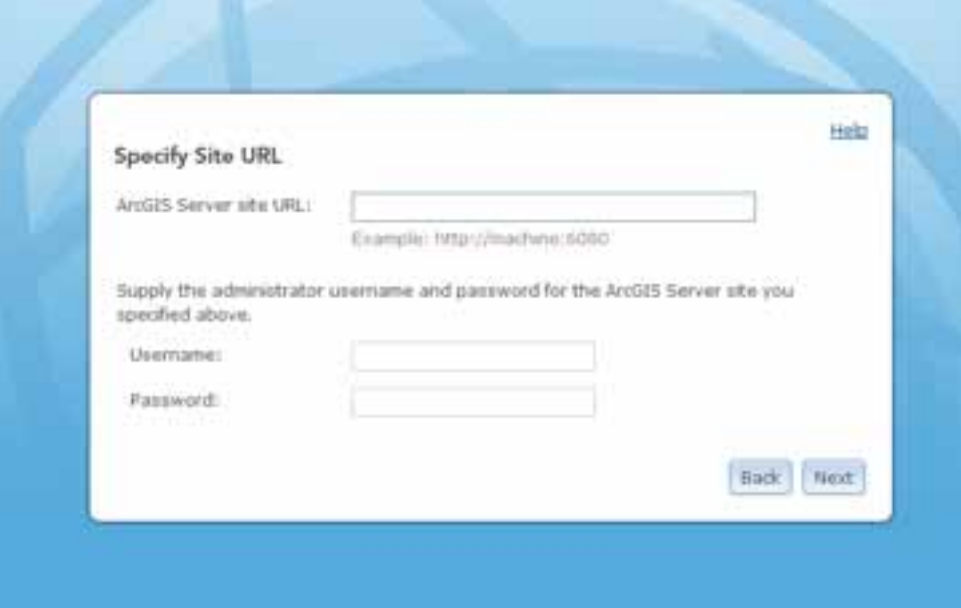

#### **Join site checklist**

- **Same ArcGIS Server account across all machines**
- • **All machines can see config-store & server directories and have read/write/create permissions to these via ArcGIS Server account**
- **No mix of Windows and Linux among machines**
- **Necessary ports open on each machine:** 
	- **6080**
	- **6443 (for HTTPs)**
	- **4000 – 4005+ (communication between GIS Servers)**
- **Each machine has valid log location**

#### **Multiple machine site with clusters**

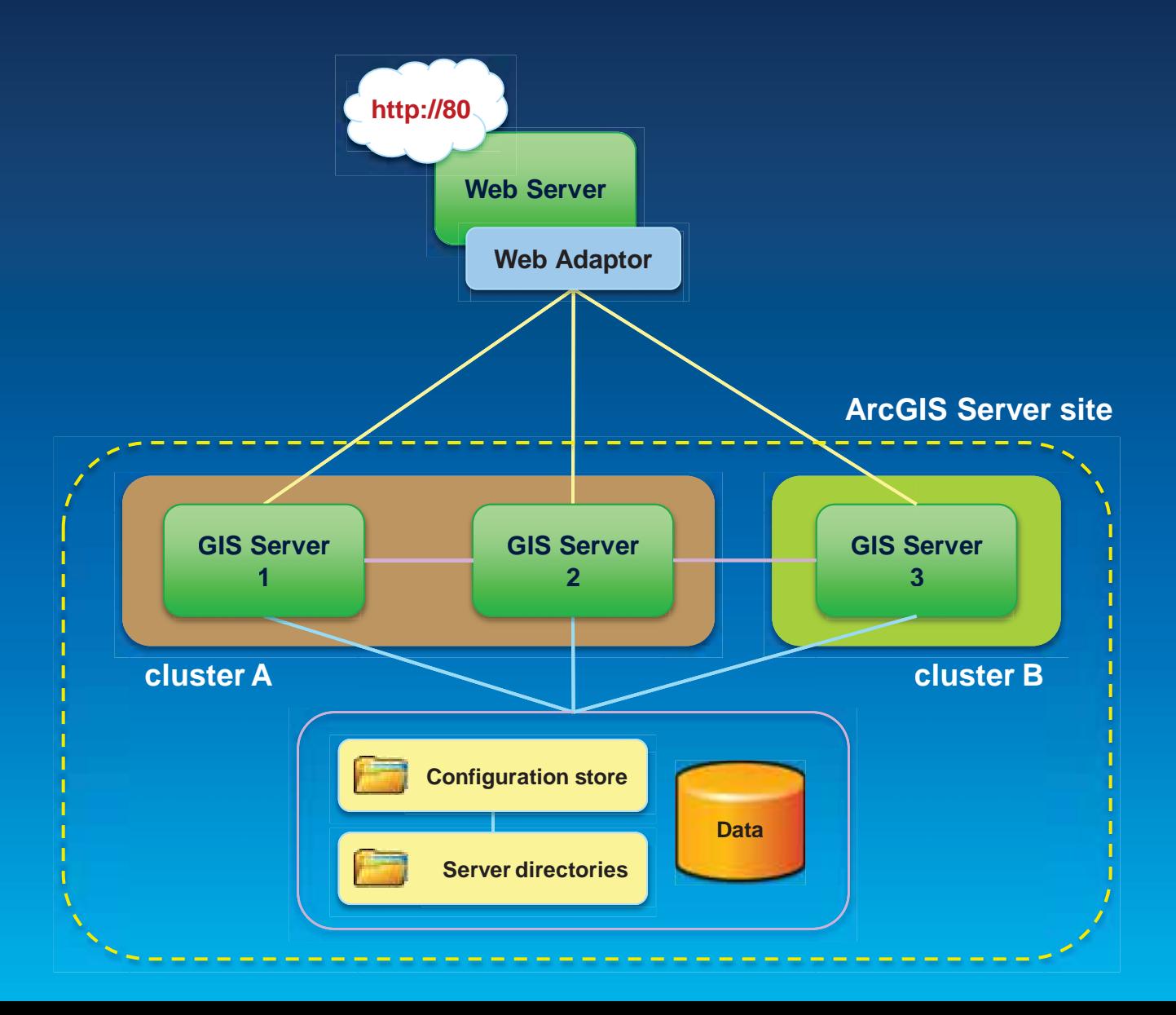

### **Multiple machine site with clusters**

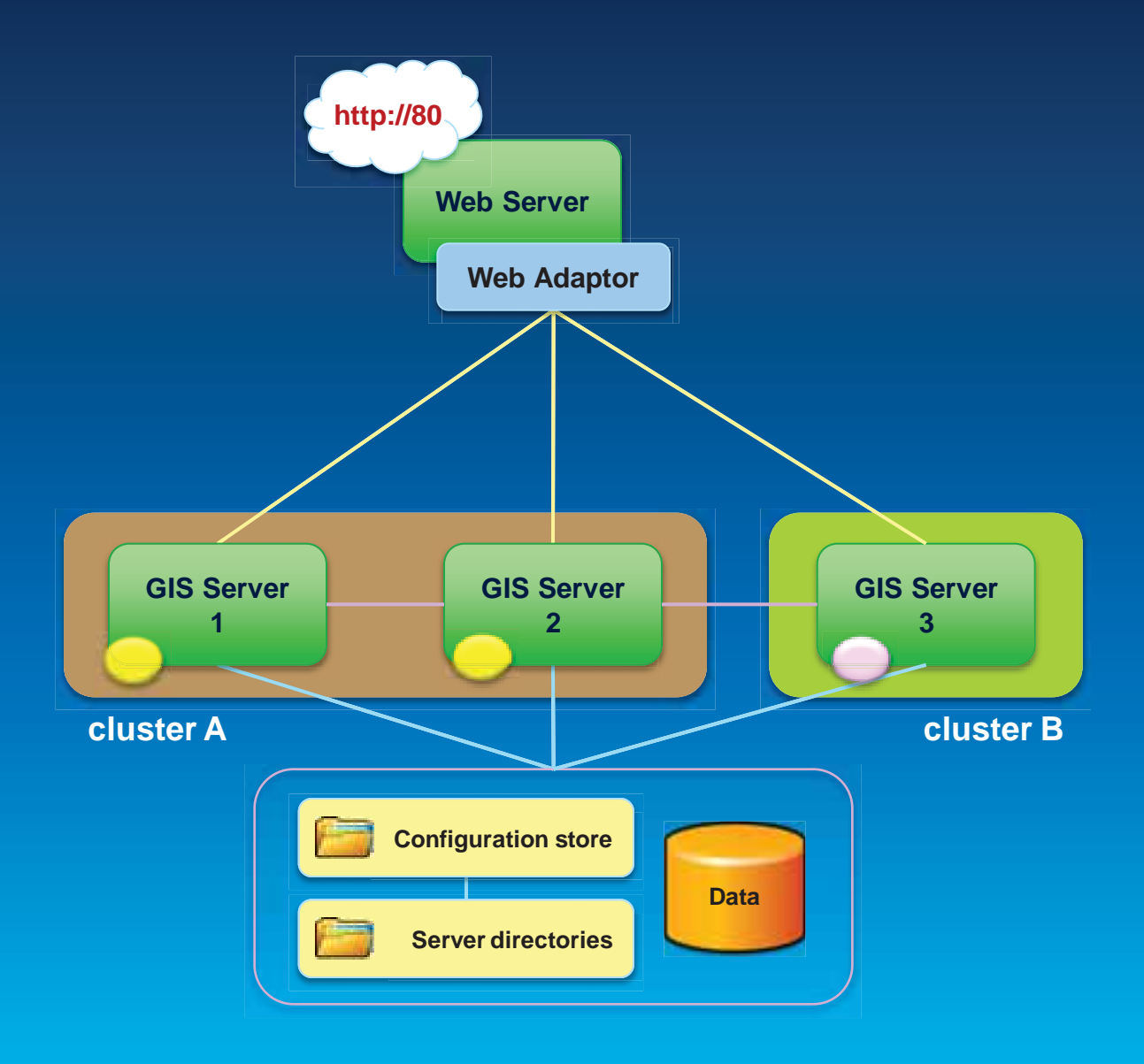

#### **Benefits of clusters**

- **Hardware isolation** 
	- **Cluster contains machine with the same hardware specs**
- **Dynamic allocation of resources** 
	- **You set thread instances per machine, NOT per service like previously**
	- **You can re-assign machines to different clusters at different times**
- **Isolate intensive processes in their own cluster**

#### **High Availability Configuration**

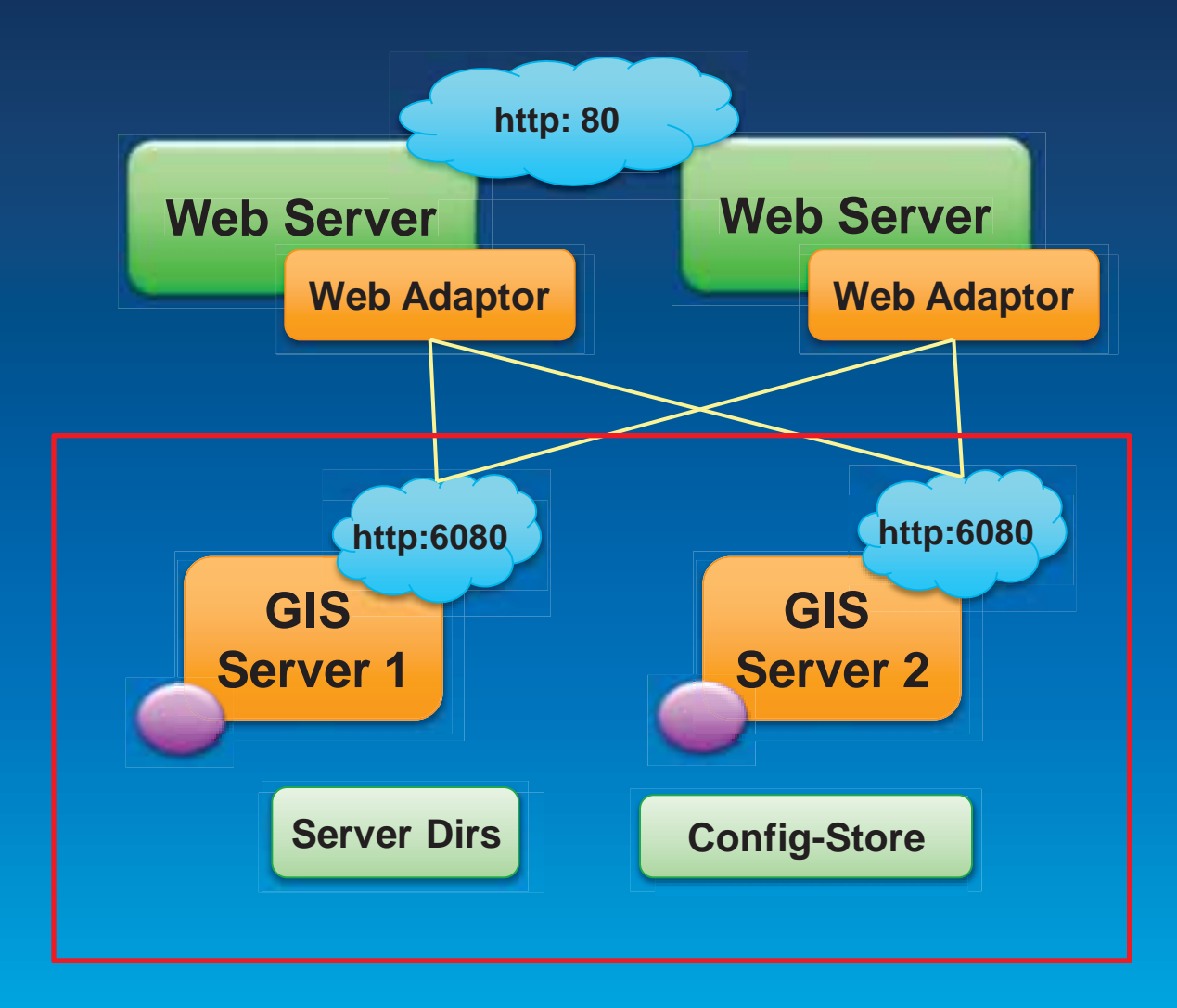

#### **Active-Passive Failover Configuration**

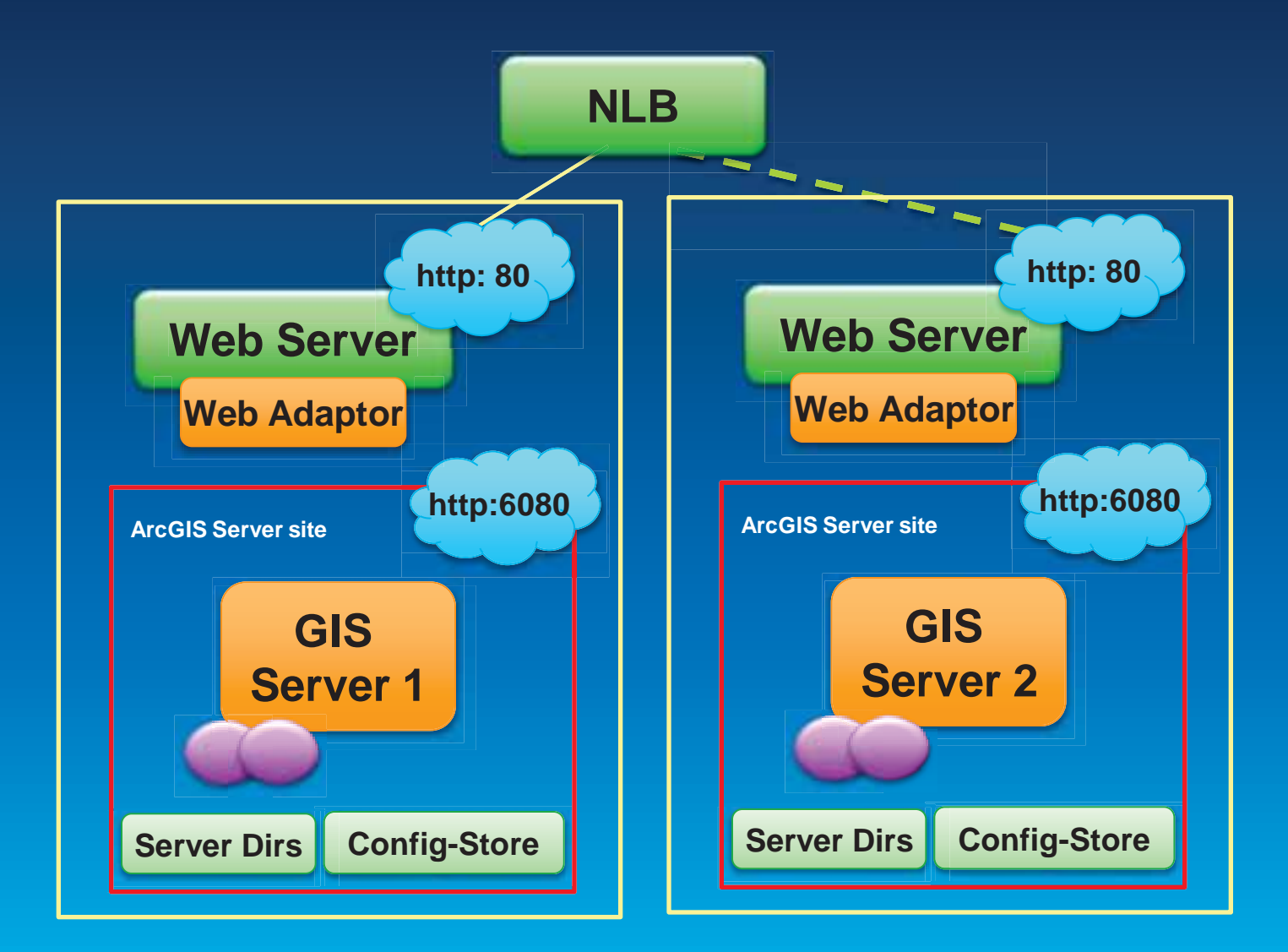

# **Implementing Security**

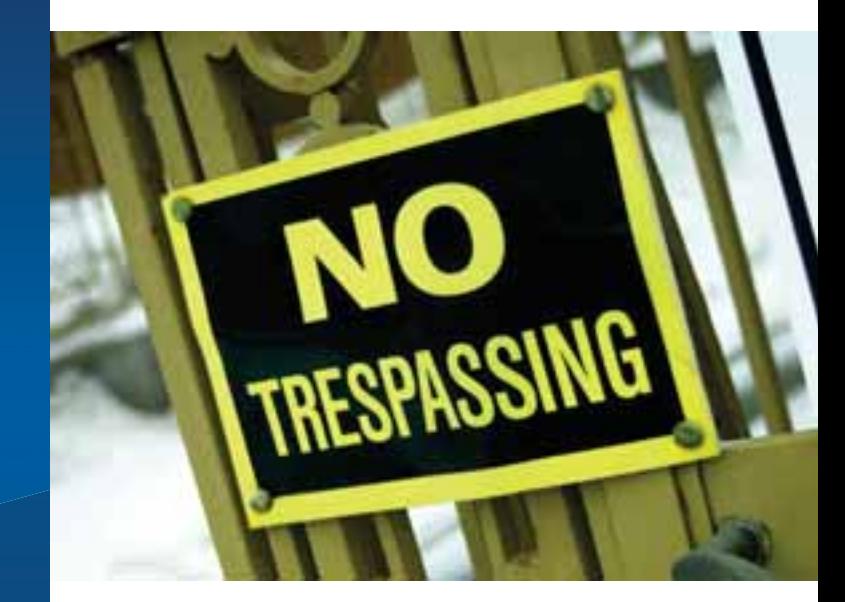

#### **Security is tiered**

#### • **Installation security**

- **ArcGIS Server account (OS account)**
- **OS permissions on install directory, server directories and configuration store**
- **Database account**

#### • **Security for published geo content**

- **Administrators, Publishers, Consumers** 

#### **Identity stores**

- **Built-in** 
	- **Out of the box**
- **Windows domain**
- **LDAP**
- **Custom identity providers** 
	- **You write the identity provider adaptors and deploy it to Server**

**Demo: Setting up identity store** 

### **Understanding authentication**

- **Key security decision** 
	- **Configured by the GIS admin**
	- **Specific to a given ArcGIS server site**
- **Verifies credentials** 
	- **User store can be built-in or enterprise**
	- **Built-in roles/groups can be used with enterprise users**
- **Can occur at different levels** 
	- **GIS server (e.g., ArcGIS tokens)**
	- Web server (e.g., IIS)

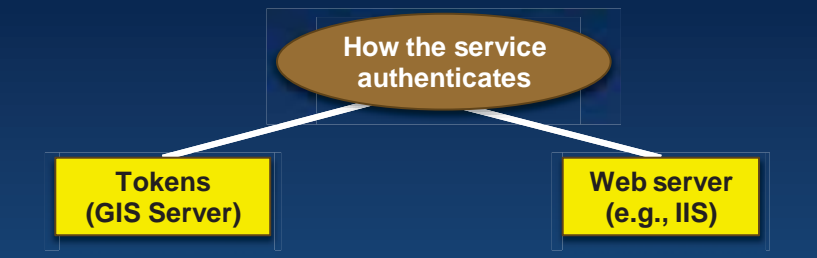

#### **GIS Server level authentication**

- **Implementation** 
	- **Web server requires anonymous access (10.2 now supported using web server authentication)**
	- **Token-based – requires a token service**
	- **ArcGIS Server: GIS Server tier authentication**
- **Login using ArcGIS Identity manager** 
	- **Handles all login and token processing**
	-

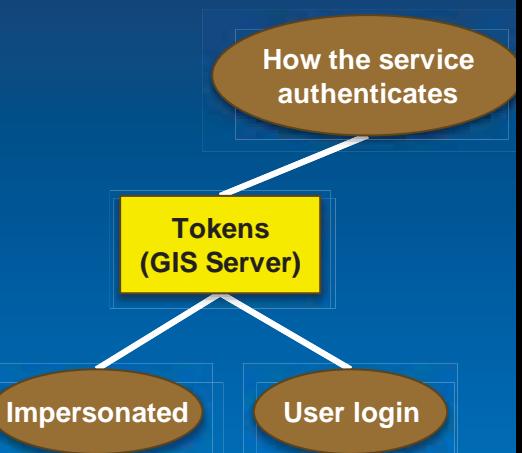

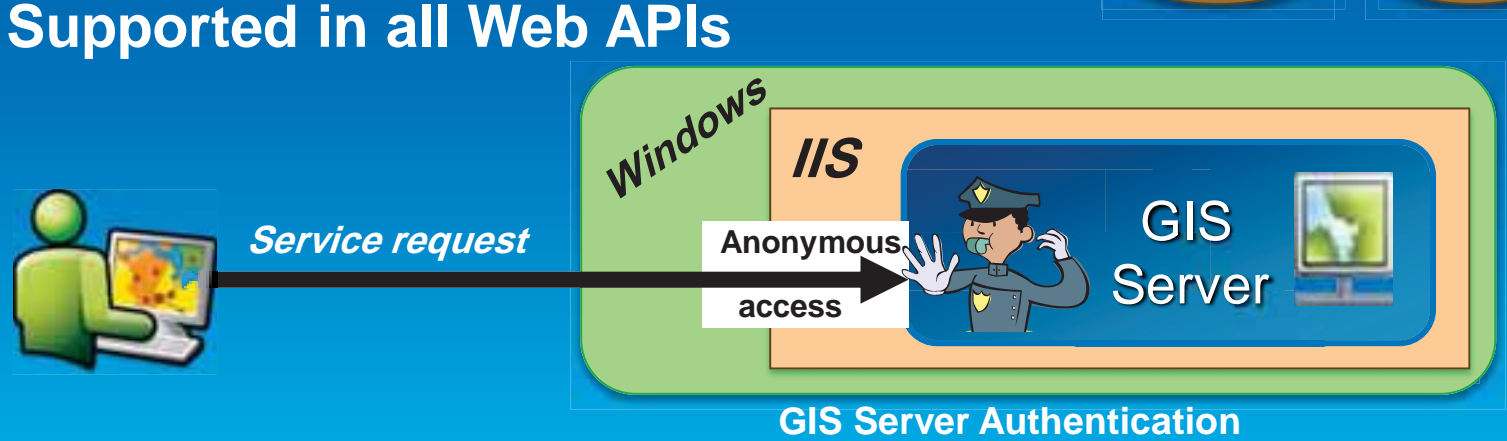

#### **Web Server level authentication**

- **Implementation** 
	- **Configured in the web server (e.g., IIS)**
	- **Runs in browser before the server is called**
	- **ArcGIS Server: Web server tier authentication**
- **Login models** 
	- **Pass through: Integrate Windows Authentication (IWA)**
	- **Login required: Basic or Digest**

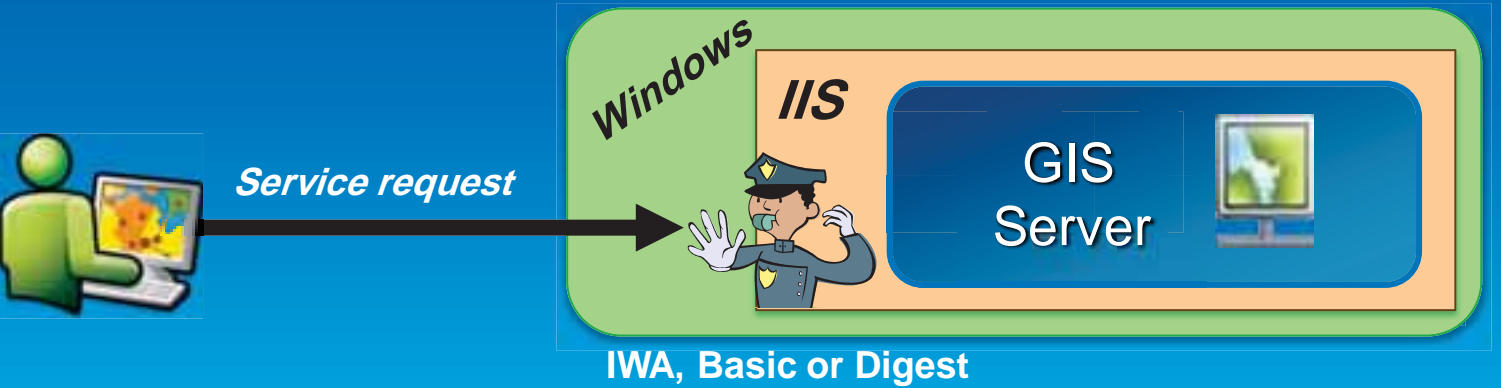

**How the service authenticates** 

> **Web server (e.g., IIS)**

**Single sign on or User login** 

**Demo : Configuring authentication** 

#### **Authorization**

• **Role based access control** 

- **Fundamental privileges** 
	- **Publishers**
	- **Administrators**
- **For consumers:** 
	- **Set permissions on roles**
	- **Assign roles to user accounts**

**Demo: Configuring authorization** 

# **Server logs and monitoring**

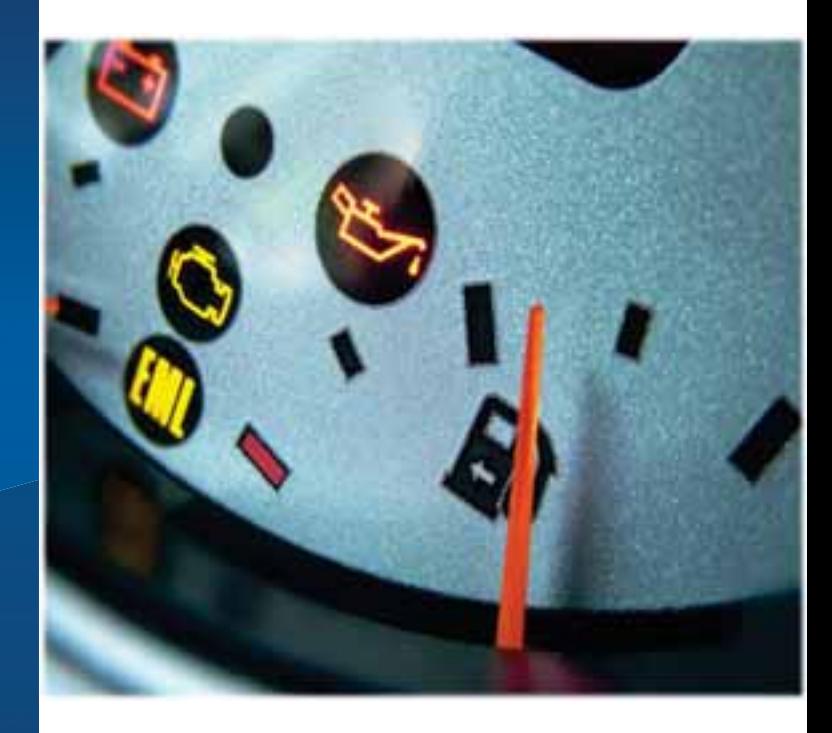

#### **Logs available in Manager**

- **Each GIS server writes logs locally**
- **Manager synthesizes logs from all machines** 
	- **Don't open or edit manually**
- **Verbose levels for troubleshooting** 
	- **Map draw extents**
	- **Layer draw times**

### **Demo: Using logs for troubleshooting**

### **Going further**

• **ArcGIS Server Administrator API lets you query logs and stats through REST** 

### **Statistics available in the Administrator Directory**

- **Administrator Directory gives a window into stats**
- **Shows number of requests per machine**
- **Not available currently in Manager**

# **Automating Server Administration**

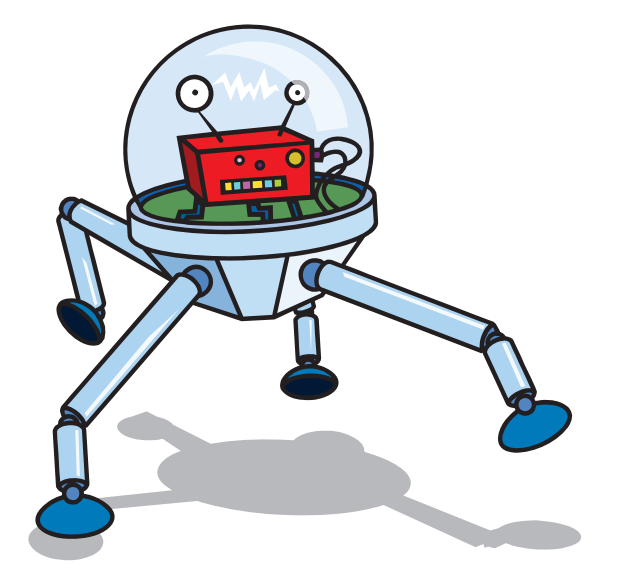

#### **Why automate?**

#### • **Repetitive workflows**

- **Add more machines during business hours**
- **Start caching during non-peak hours**
- **Understand usage**
- **Very easy** 
	- **Full administration through HTTP API**
	- **Can program in most languages like Java, Python, C#, Ruby…**

#### **Demo**

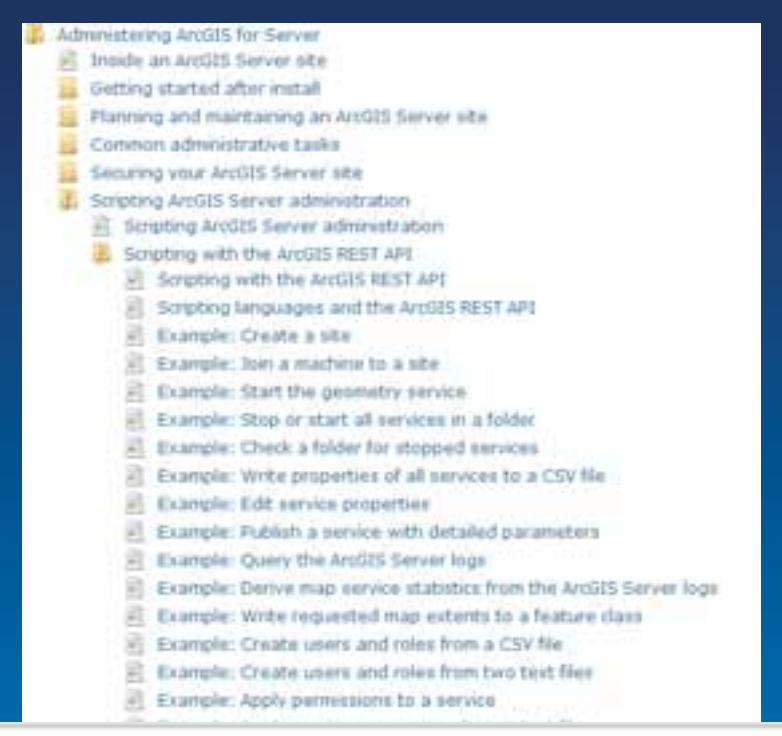

#### **ArcGIS Server Administrator Directory**

Home

You should use ArcGIS Server Hanager for managing services and GIS servers. The Administrator Directory is intended for advanced, programmatic access to the server, likely through the use of scripts.

#### Site Root - /

**Current Version: 10.2** 

Resources: machines clusters services security system data uploads logs kml info publicKey Supported Operations: generateToken exportSite importSite deleteSite

**Supported Interfaces: REST** 

# **What's new in 10.2**

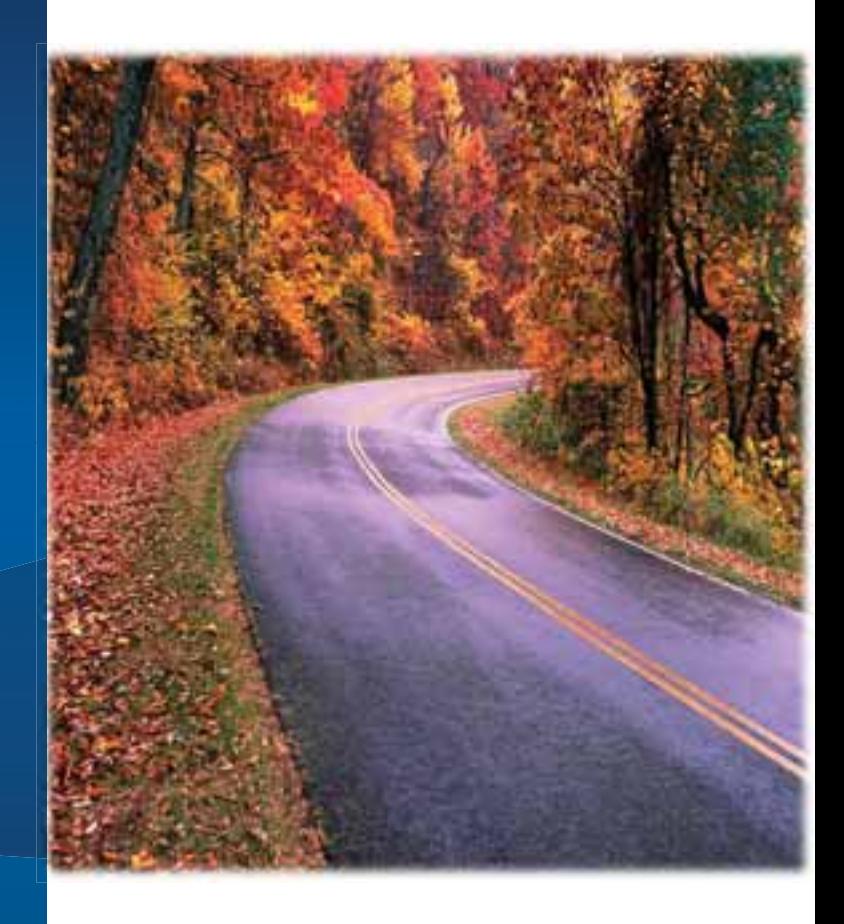

#### **A taste of what's new in 10.2**

- **Integration with Portal for ArcGIS**
- **Backup and restore**
- **Disable automatic data copying when publishing**

# **Backup and restore**

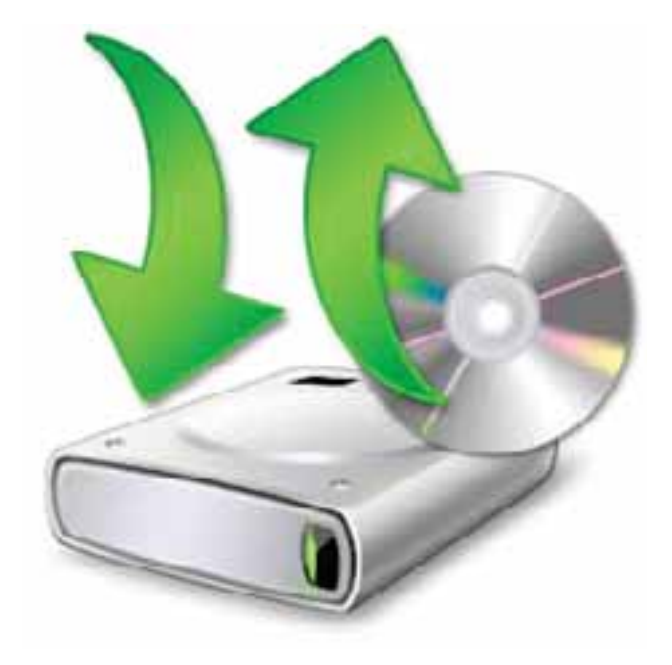

#### **Backup**

- **You want to:** 
	- **Take regular snapshots of your server for archival**
	- **Move from staging to production**
- **Through Python tools or through Admin API**
- **Produces a self contained .agssite (ZIP) file**

#### **Restore**

- **Requires a valid Site**
- **Import exported .agssite (ZIP) file**
- **Deletes all current configuration of site and restores site to the configuration in the .agssite file**

**Demo: Creating a backup** 

### **Questions?**

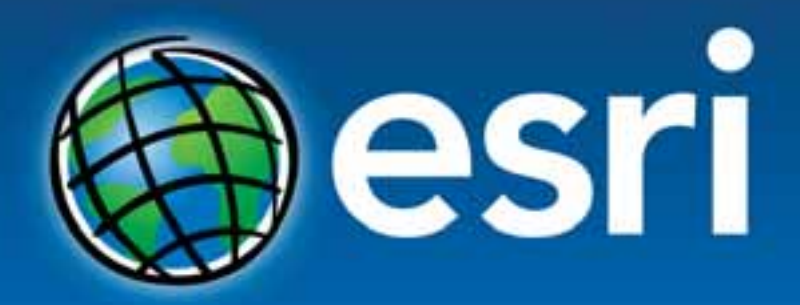

Understanding our world.